## **OVERVIEW**

Repetitive tasks take up too much of our precious time; Why perform the same action in both apps? The answer is simple, you're not using our Microsoft Teams Connector. Integrating your MSTeam account with Zoho CRM allows you to create events/meetings using MSTeam directly from Zoho CRM.

## Key features

- Create a meeting in MSTeams from the Zoho CRM Meeting module
- After the successful creation of a meeting in MSTeams, the same record in CRM will be updated with the meeting URL.

## **INSTALLATION STEPS**

Search for Microsoft Teams Connector in Marketplace or click on the link on the website.

1. Click the checkboxes and select Continue

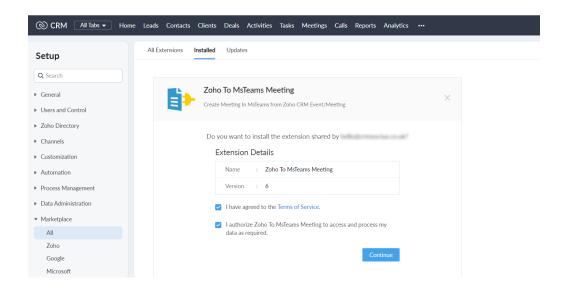

2. Select the users/profiles that should have access to the extension and click on Confirm

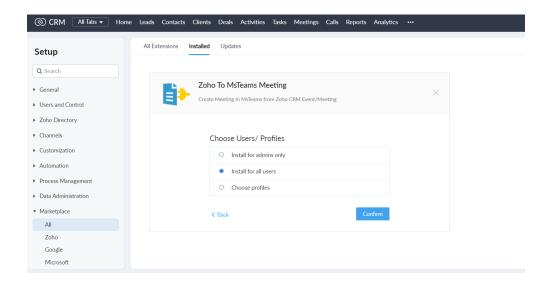

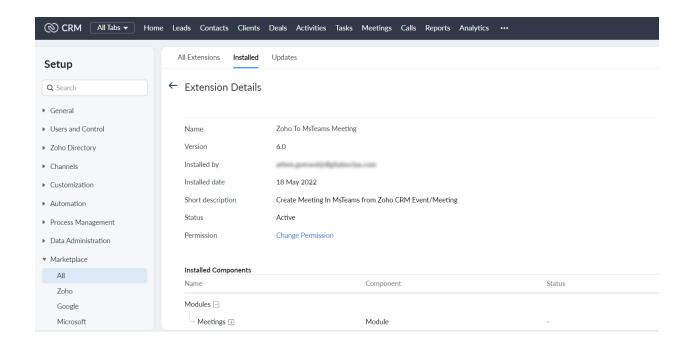

## **UNINSTALLATION STEPS**

How To Uninstall Extension in Zoho

It is quick and easy to uninstall this extension in your Zoho environment without causing any hiccups.

- 1. Go to set up;
- 2. Scroll down and click on marketplace or type it in the search bar
- 3. Click on installed, scroll down to Zoho to MsTeam Meeting
- 4. Click on uninstall